## **WinRAR: comprimir y descomprimir un grupo de archivos**

• Para crear un archivo comprimido, selecciona un grupo de archivos, trazando con el ratón un rectángulo que los agrupe.

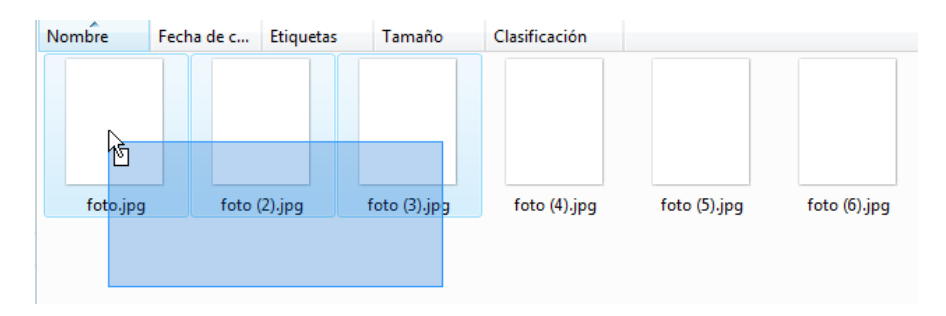

- Haz clic con el botón derecho sobre la selección para ver el menú contextual.
- Escoge la opción **Añadir a** (que tendrá el nombre de la carpeta).

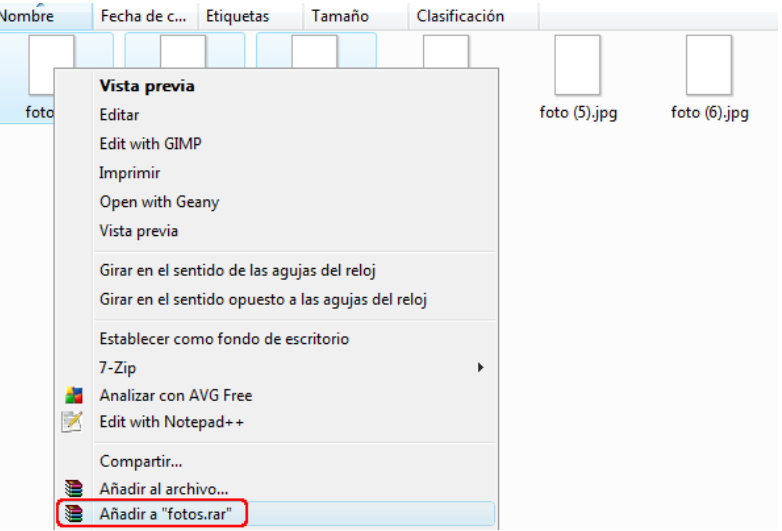

• Se ha creado un único archivo que ocupa menos espacio en el disco duro que los tres originales juntos.

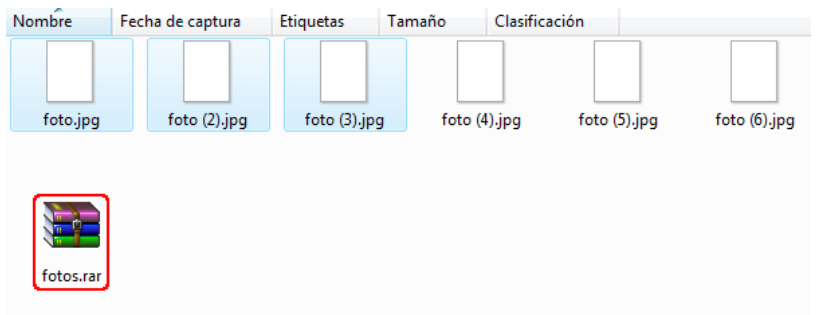

- También puedes escoger los archivos haciendo clic en cada uno de ellos mientras mantienes presionada la tecla **Ctrl**.
- Usa el botón derecho del ratón sobre la selección para crear un nuevo archivo **comprimido.**
- Para escribir el nombre del nuevo archivo, haz clic en **Añadir al archivo...**

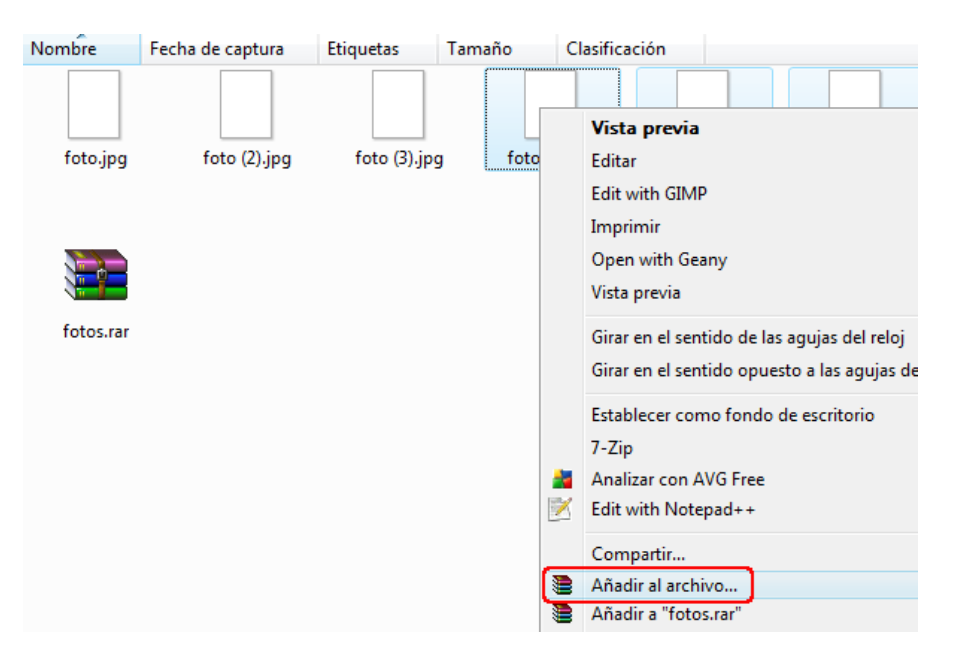

- Escribe el nombre del archivo nuevo.
- Puedes pedir que se eliminen los archivos originales, para evitar la información duplicada.

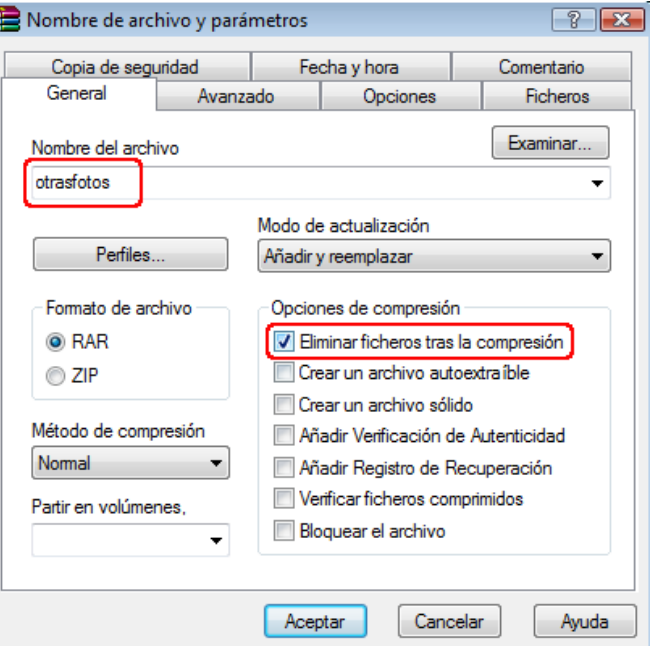

- Haz clic con el botón derecho sobre un archivo comprimido para descomprimirlo.
- Escoge la opción **Extraer en...**

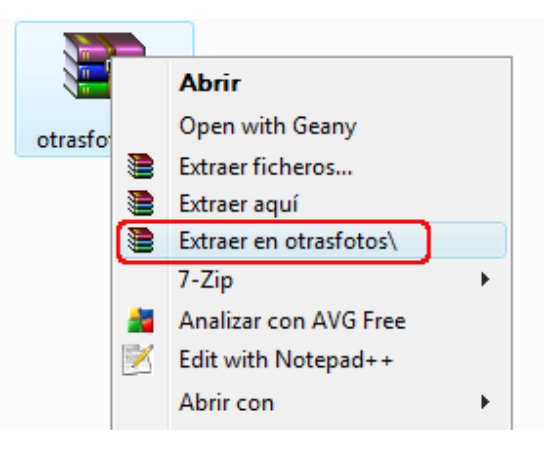

• Abre la carpeta creada para ver los archivos originales.